# **Mainframe - Prepare and deliver the source code**

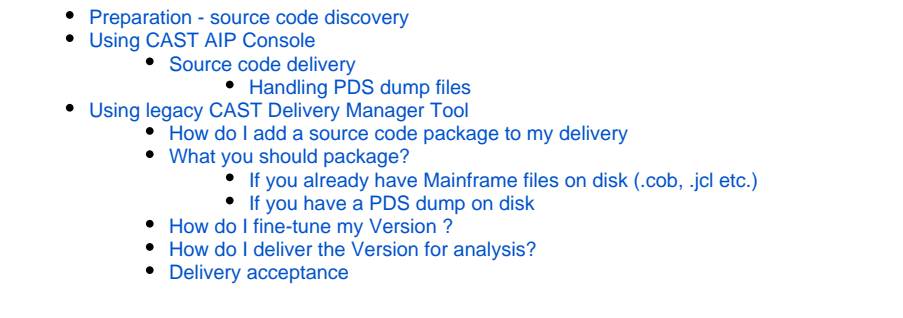

**Summary:** This section describes how to prepare and deliver the source code of your Mainframe application. ന

# <span id="page-0-0"></span>Preparation - source code discovery

Discovery is a process that is actioned during the delivery process. CAST will attempt to automatically identify "projects" within your application using a set of predefined rules. Discoverers are currently **embedded in CAST AIP Core**:

#### **[Mainframe Discoverer](https://doc.castsoftware.com/display/TECHNOS/Mainframe+Discoverer)**

You should read the relevant documentation for each discoverer (provided in the link above) to understand how the source code will be handled.

# <span id="page-0-1"></span>Using CAST AIP Console

See **[Application onboarding](https://doc.castsoftware.com/display/DASHBOARDS/Application+onboarding+for+AIP+for+Dashboards)** for more information.G)

#### <span id="page-0-2"></span>Source code delivery

AIP Console expects either a **ZIP/archive file** or **source code located in a folder** configured in AIP Console. You should include in the ZIP/source code folder all Mainframe source code:

- **Cobol**: \*.cob, \*.cbl, \*.pco, \*.sqb, \*.cpy, \*.cop, \*.cpb
- **JCL**: \*.jcl, \*.prc, \*.mbr, \*.inc
- **IMS**: \*.dbd, \*.psb, \*.tra ( 8.3.19), .mfs ( 8.3.25)
- **CICS**: \*.csd, \*.cics, \*.bms

CAST highly recommends placing the files in a folder dedicated to Mainframe. If you are using a ZIP/archive file, zip the folders in the "temp" folder - but do not zip the "temp" folder itself, nor create any intermediary folders:

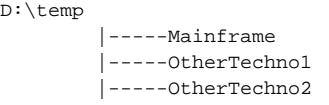

#### <span id="page-0-3"></span>**Handling PDS dump files**

A PDS is a type of "library" containing elements known as "members" exported from a **z/OS system** (eg. Cobol programs, copybooks, JCL etc.) Each member in the PDS is preceded by a banner containing the member's name (among other information) and is concatenated with other elements in text format. Since **AIP Console 1.19**, it is possible to deliver source code via a PDS dump. As with the legacy CAST Delivery Manager, AIP Console only supports one type of member and one banner prefix per PDS dump file. If there are several types of members they must be delivered through multiple dump files and if several banner prefixes are used for the same type of members, then the source code delivery must also be done through multiple dump files.

If you want to deliver **PDS dump files** (containing the Mainframe source code) in the ZIP or the source code folder location, you will need to configure AIP Console to recognise them. This can be done using the **[Administration Center - Settings - Mainframe libraries - PDS Dump](https://doc.castsoftware.com/display/AIPCONSOLE/Administration+Center+-+Settings+-+Mainframe+libraries+-+PDS+Dump)** option available in **[Adminis](https://doc.castsoftware.com/display/AIPCONSOLE/Administration+Center+-+Global+Configurations) [tration Center - Global Configurations](https://doc.castsoftware.com/display/AIPCONSOLE/Administration+Center+-+Global+Configurations)**:

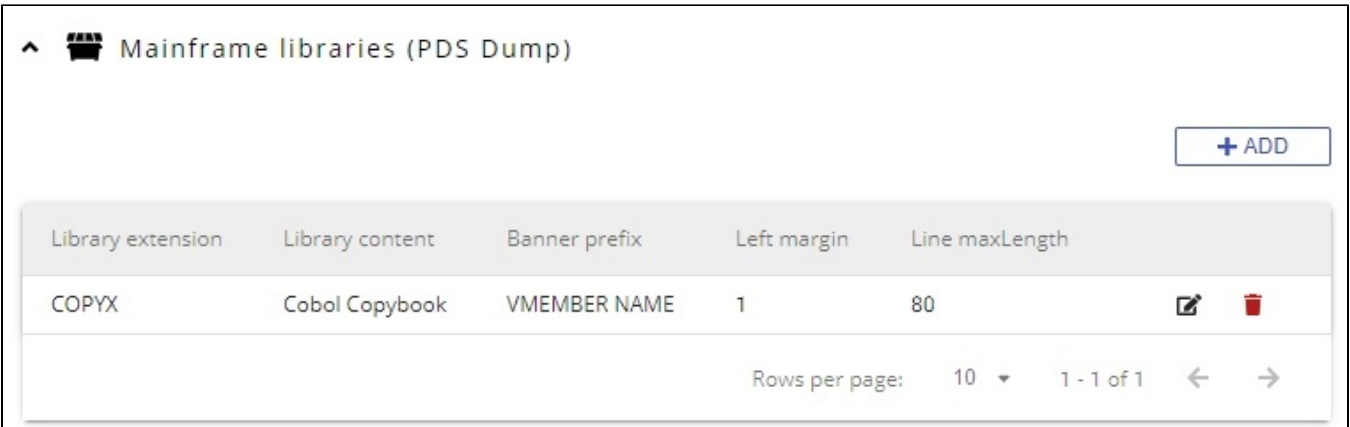

Out of the box, AIP Console will have one PDS library extension predefined. This will ensure that AIP Console is able to recognise PDS dump files provided in the source code configured as follows:

- with the extension .COPYX
- Containing Cobol Copybooks
- With the banner prefix VMEMBER NAME
- With the left margin set to 1
- with the line max length set to 80

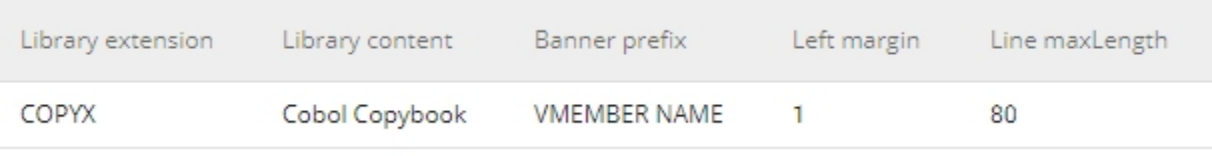

You can leave this predefined PDS type as is, or you can delete/edit as necessary.

Each PDS dump file that is recognised by AIP Console will be extracted: one file (that the CAST Mainframe Analyzer can analyze) will be created per element in the PDS dump file and these files are then analyzed when an analysis is run.

# <span id="page-1-0"></span>Using legacy CAST Delivery Manager Tool

### <span id="page-1-1"></span>How do I add a source code package to my delivery

See **[How do I add a source code package to my delivery](https://doc.castsoftware.com/display/DOC83/How+do+I+add+a+source+code+package+to+my+delivery)**.

### <span id="page-1-2"></span>What you should package?

When creating packages to discover and extract your Mainframe application you should create them as listed below

#### <span id="page-1-3"></span>**If you already have Mainframe files on disk (.cob, .jcl etc.)**

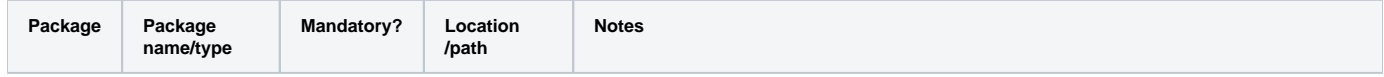

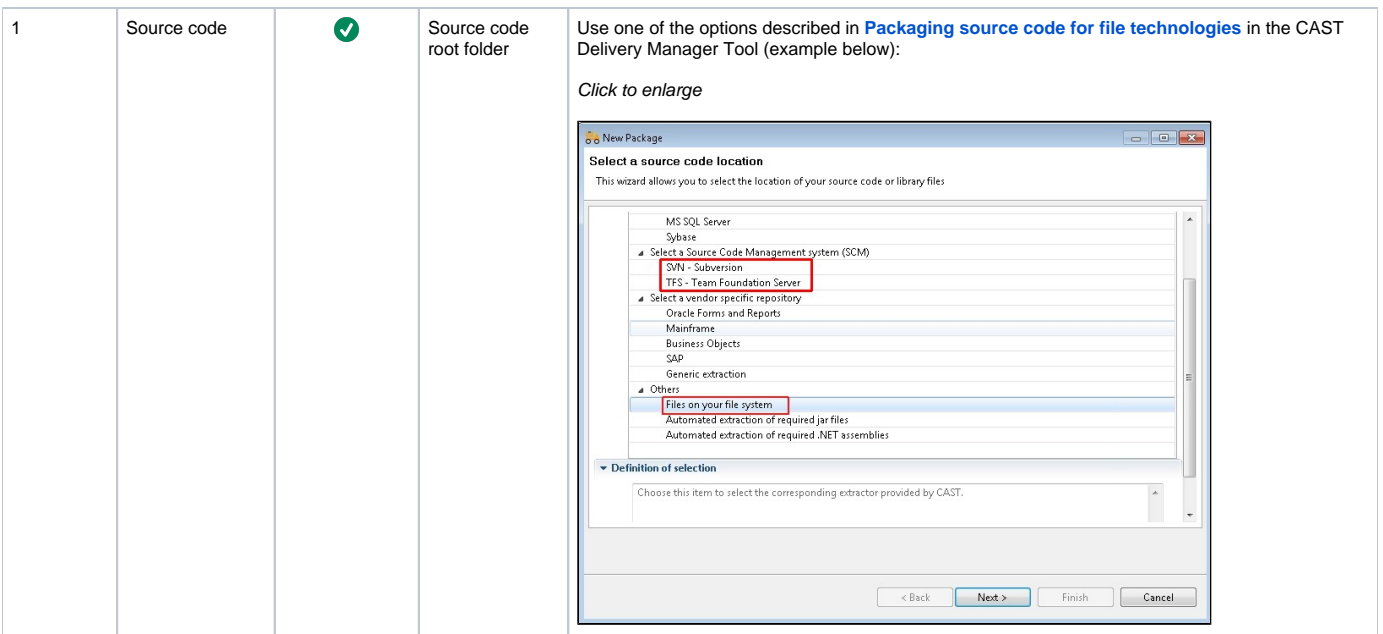

# <span id="page-2-0"></span>**If you have a PDS dump on disk**

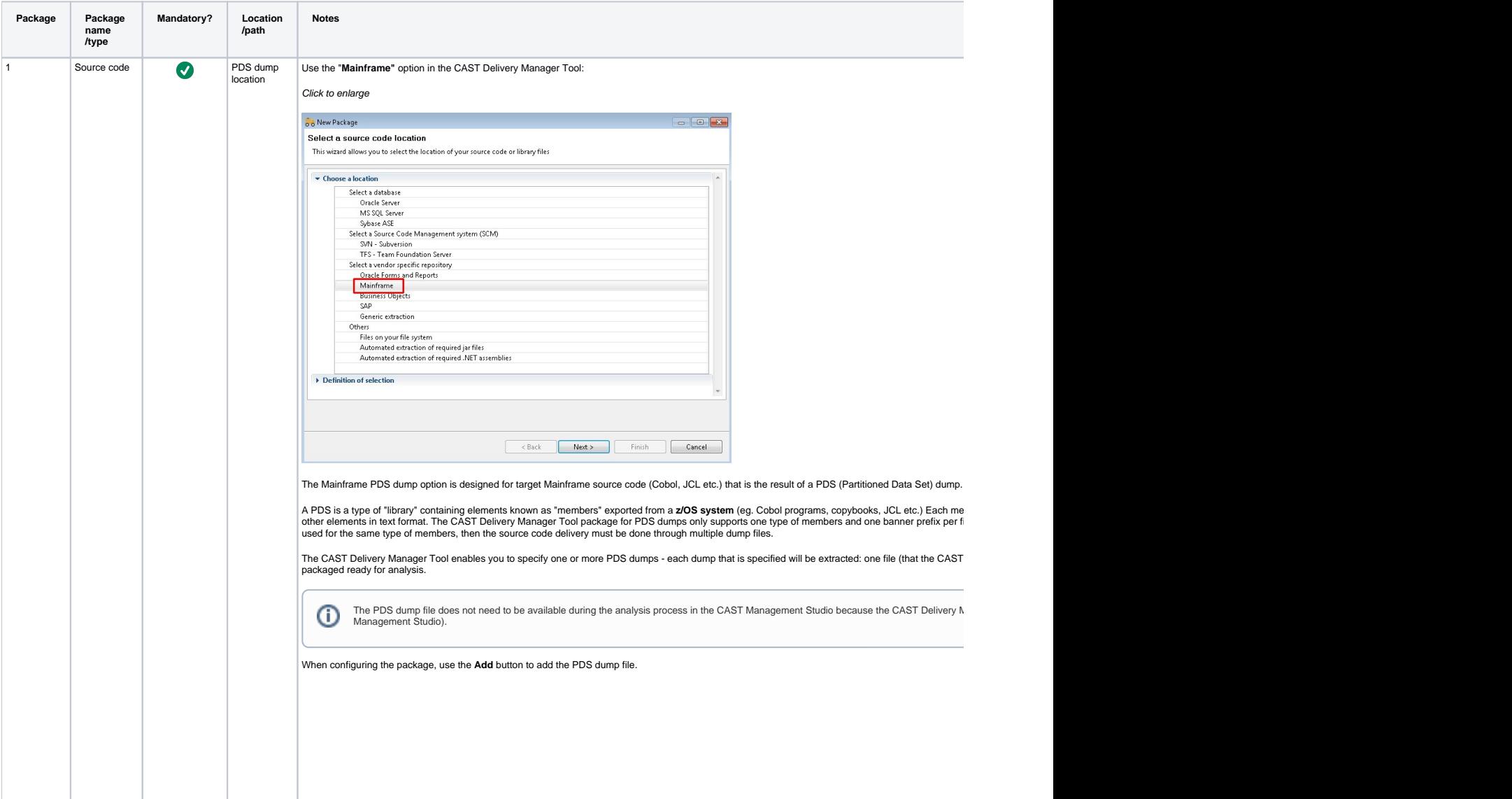

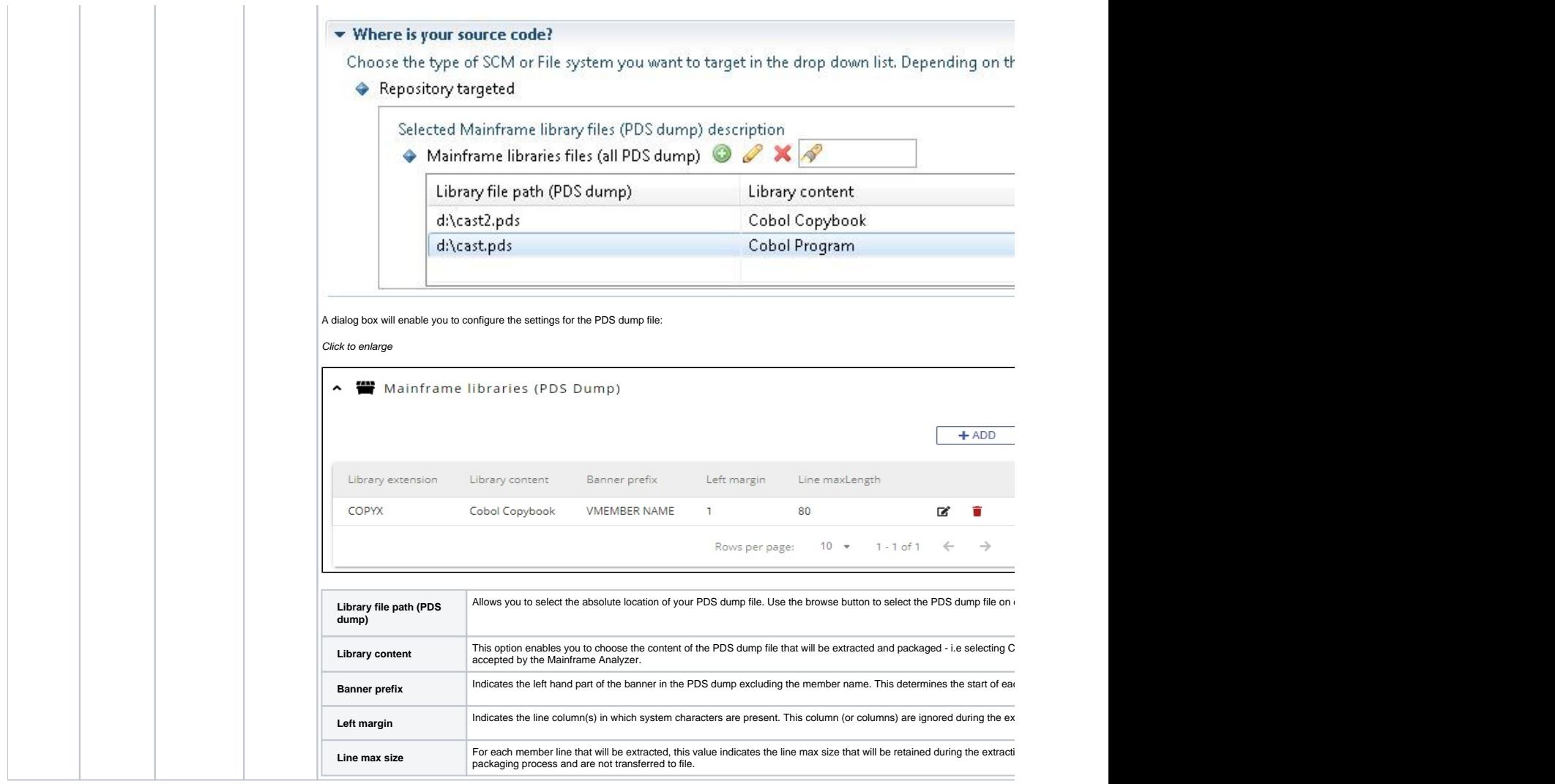

## <span id="page-3-0"></span>How do I fine-tune my Version ?

See **[How do I fine-tune my Version](https://doc.castsoftware.com/display/DOC83/How+do+I+fine-tune+my+Version)** for more information.

# <span id="page-3-1"></span>How do I deliver the Version for analysis?

See **[How do I deliver the Version for analysis](https://doc.castsoftware.com/display/DOC83/How+do+I+deliver+the+Version+for+analysis)** for more information.

### <span id="page-3-2"></span>Delivery acceptance

See V**[alidate and Accept the Delivery](https://doc.castsoftware.com/display/DOC83/Validate+and+Accept+the+Delivery)** for more information.